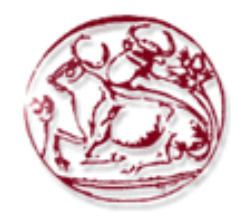

# **Τεχνολογικό Εκπαιδευτικό Ίδρυμα Κρήτης**

**Σχολή Τεχνολογικών Εφαρμογών Τμήμα Μηχανικών Πληροφορικής** 

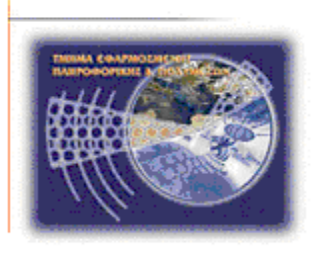

# **Πτυχιακή εργασία**

*Τίτλος: Observation Center for inclusive education*

**Γιτόπουλος Μαργαρίτης (ΑΜ:3267)**

**Επιβλέπων καθηγητής :Βιδάκης Νικόλαος**

**Επιτροπή Αξιολόγησης :Βιδάκης Νικόλαος, Κορνάρος Γεώργιος, Παπαδάκης Νικόλαος** 

**Ημερομηνία παρουσίασης:11/7/2016**

## <span id="page-2-0"></span>*Ευχαριστίες*

Θα ήθελα να ευχαριστήσω την οικογένεια µου για την στήριξη τους κατά την διάρκεια των σπουδών µου. Θερµές ευχαριστίες θα ήθελα να εκφράσω στον κ. Βιδάκη Νικόλαο και στον κ. Ακουµιανάκη Δηµοσθένη για την ευκαιρία που µου δώσανε να εκπονήσω την πτυχιακή και πρακτική µου εργασία στο εργαστήριο Τεχνολογίας και Συστημάτων Λογισμικού (iSTLab). Ιδιαίτερες ευχαριστίες θα ήθελα να απευθύνω στο Καλαφάτη Κων/νο και στον Καραδημητρίου Νικόλαο για τον χρόνο που μου αφιέρωσαν και την βοήθεια που μου παρείχαν στην υλοποίηση της εργασίας, όπως και σε όλη την ομάδα του iSTLab που με καλωσόρισε από την πρώτη στιγμή και ήταν δίπλα μου όποτε τους χρειάστηκα

#### **Abstract**

This thesis aims to transfer a real school class in virtual form. The students have the opportunity to enter a specially designed online platform, as they enter into it are forced to put their items and make sharing their screen. Once this emotion recognition system is activated (joy, surprise, anger, fear, disgust, sadness) via web camera that has an appliance and a game that has been selected by the supervising professor, students now can initiate and record the game.

The supervisor activating the preview screen function of each student can monitor and evaluate the progress of all students simultaneously and to monitor their emotional changes if they have followed the mentioned procedure.

## <span id="page-4-0"></span>**Σύνοψη**

Η παρούσα διπλωματική εργασία έχει σκοπό την μεταφορά μιας πραγματικής τάξης σχολείου σε εικονική μορφή. Οι μαθητές έχουν την δυνατότητα να εισέρχονται σε μία ειδικά διαμορφωμένη διαδικτυακή πλατφόρμα, καθώς εισέρχονται σε αυτήν είναι υποχρεωμένοι να βάλουν τα στοιχεία τους και να κάνουν διαμοιρασμό της οθόνης τους. Μόλις γίνει αυτό ενεργοποιείται το σύστημα αναγνώρισης συναισθημάτων (χαρά ,έκπληξη ,θυμός, φόβος, αηδία, θλίψη) μέσω διαδικτυακής κάμερας που διαθέτει η εκάστοτε συσκευή καθώς και ένα παιχνίδι που έχει επιλεγεί από τον επιβλέπων καθηγητή , οι μαθητές τώρα μπορούν να ξεκινήσουν και να καταγράψουν το παιχνίδι.

Ο επιβλέπων καθηγητής ενεργοποιώντας την λειτουργία preview screen του κάθε μαθητή μπορεί να παρακολουθήσει και να αξιολογήσει την πρόοδο όλων των μαθητών ταυτόχρονα καθώς και να παρακολουθήσει τις συναισθηματικές τους αλλαγές εφόσον αυτοί έχουν ακολουθήσει την αναφερθείσα διαδικασία.

# Πίνακας Περιεχομένων

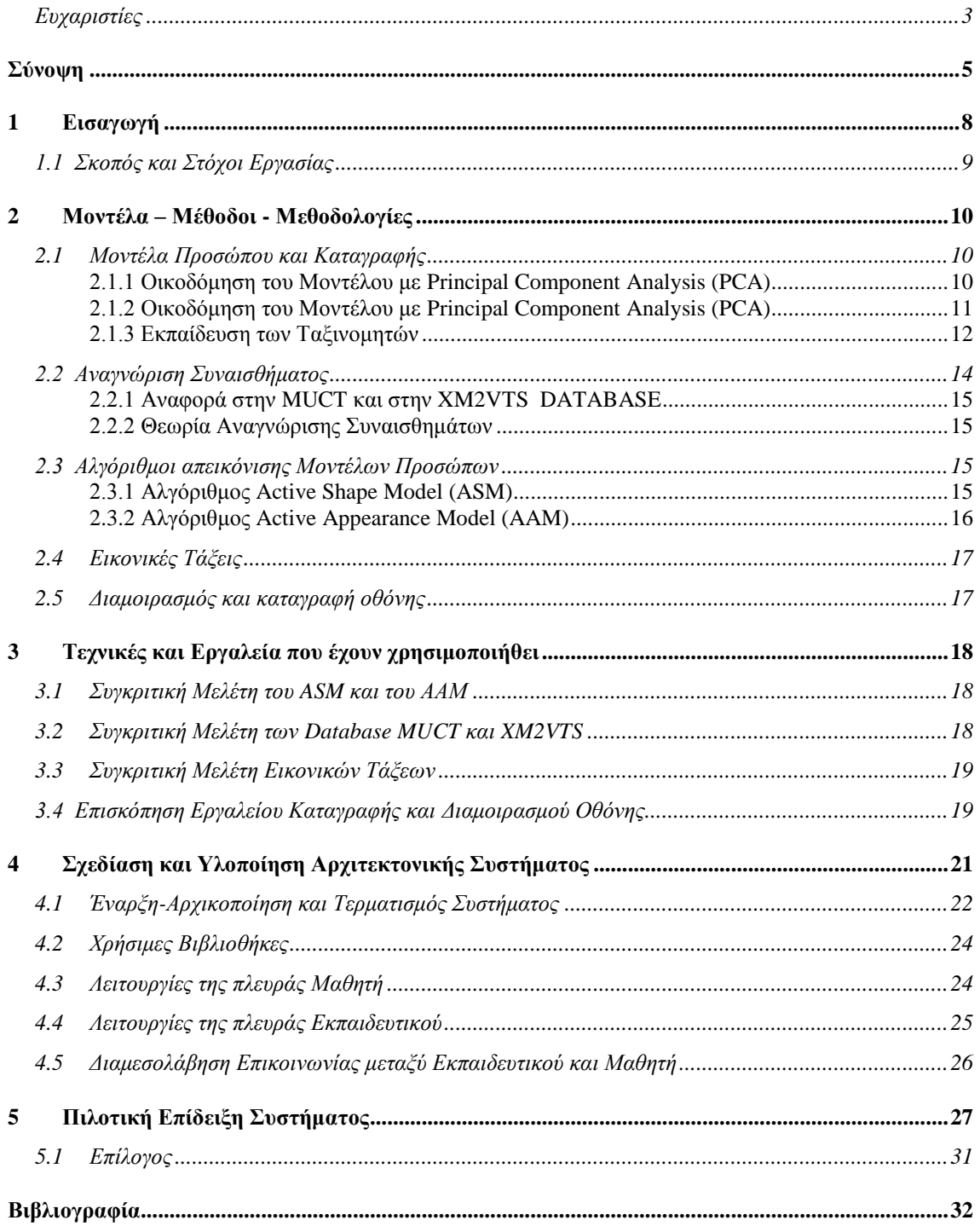

# **Πίνακας Εικόνων**

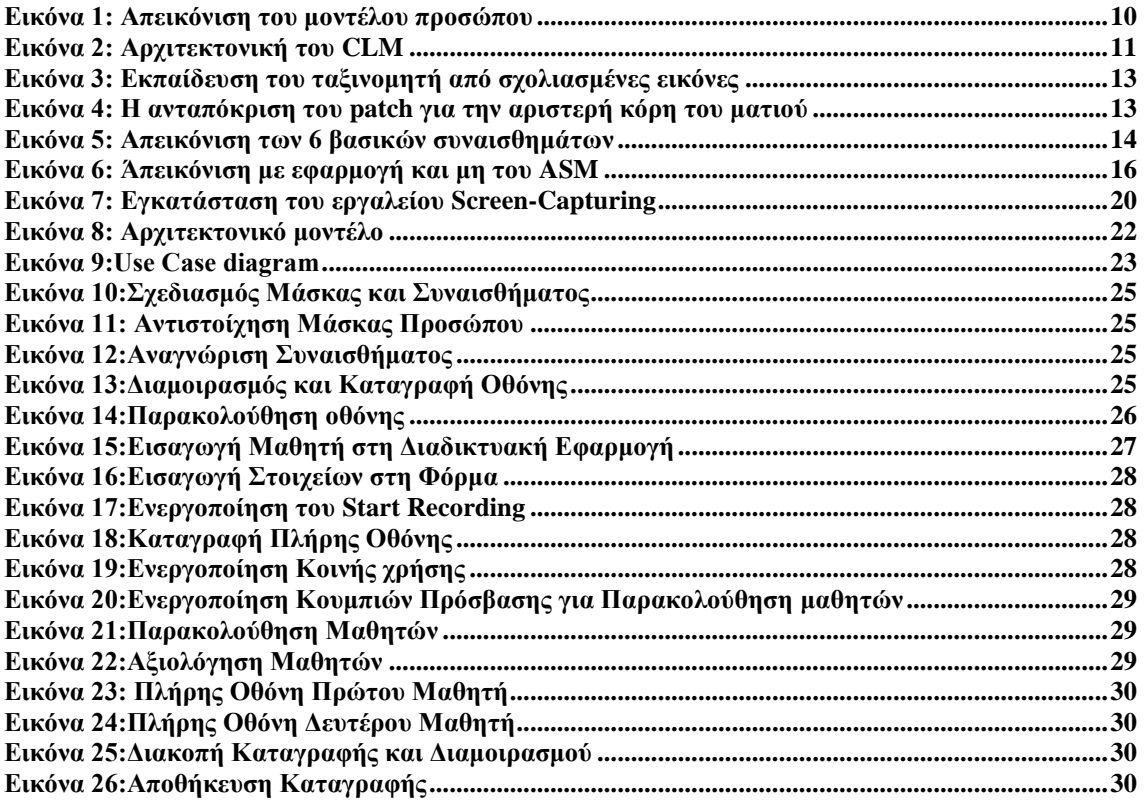

# **Λίστα Πινάκων**

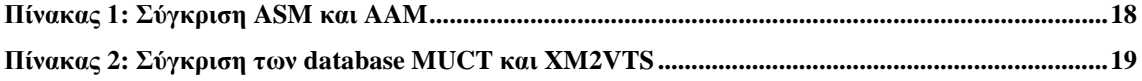

# <span id="page-7-0"></span>**1 Εισαγωγή**

Η εκπαίδευση παίζει σημαντικό ρόλο στο κτίσιμο συμπεριφοράς ενός ανθρώπου. Μπορεί να θεωρηθεί ως το κύριο μέσο για την αναβάθμιση των κοινωνικών αξιών και την αναβάθμιση του ανθρώπινου πολιτισμού [10]. Σε κάθε κοινωνία η εκπαίδευση επιφέρει την έκρηξη της τεχνολογικής προόδου σε όλους τους τομείς καθώς και τις καινοτομίες. Επίσης η εκπαίδευση είναι η γέφυρα που ενώνει την νεότερη γενιά με την ιστορία της

Καθώς αναφερόμαστε στον όρο εκπαίδευση ,οι περισσότεροι από εμάς έχουμε κατά νου μια συμβατική τάξη μαθητών με τον ανάλογο αριθμό εκπαιδευτικών, τον κλασσικό πίνακα που υπάρχει σε κάθε τάξη κλπ. Ωστόσο με την πάροδο του χρόνου η ηλεκτρονική μάθηση αποκτά όλο και περισσότερους υποστηρικτές. Ένα σύστημα εξ αποστάσεως εκπαίδευσης μηδενίζει τις αποστάσεις και μπορεί να δώσει σε όλους την ευκαιρία για μάθηση, εκπαίδευση[10]. Παρόλα αυτού του είδος η μορφή εκπαίδευσης εκτός του ότι γίνεται μεταφορά μιας πραγματικής τάξης σε εικονική μορφή δεν διαφέρει όσον αφορά τον τρόπο διεξαγωγής του μαθήματος από μία αυστηρή παραδοσιακή τάξη. Αυτό οφείλεται στο γεγονός ότι μία εικονική τάξη μπορεί να στηριχθεί στην αλληλογραφία και σε άλλες μεθόδους αλληλεπίδρασης μεταξύ μαθητών και επιβλέπων καθηγητή. Στην προκειμένη περίπτωση δίνεται ιδιαίτερη προσοχή στην οθόνη του μαθητή για το πώς παίζει το εκπαιδευτικό παιχνίδι, πότε μπορεί να το φέρει εις πέρας , πότε και σε ποιο σημείο του παιχνιδιού δυσκολεύεται ο μαθητής, και όλα αυτά να γίνονται αντιληπτά από τον επιβλέπων καθηγητή και αξιολογεί τον μαθητή όταν αυτό κρίνεται απαραίτητο.

Σύμφωνα με τον Δαρβίνο (1872/1965) book The Expression of the Emotions in Man and Animals έχει μεγάλη επιρροή για την έρευνα σχετικά με τα συναισθήματα [14].Το παραπάνω βιβλίο έχει επισημάνει την αντιμετώπιση της αξίωσης από τον Sir Charles Bel (1844),ότι ορισμένοι μύες έχουν δημιουργηθεί με σκοπό να δώσουν την δυνατότητα στον κάθε άνθρωπο να μπορεί να εκφράσει τα συναισθήματα του .Οι εκφράσεις προσώπου δίνουν εξαιρετικά σημαντικές πληροφορίες για την συναισθηματική κατάσταση του ατόμου .Η αναγνώριση εκφράσεων προσώπου έχει ως αποτέλεσμα τον εντοπισμό των 6 βασικών συναισθημάτων (φόβος, θλίψη ,χαρά ,έκπληξη αηδία ,θυμός). Η αναγνώριση συναισθημάτων δείχνει την συναισθηματική κατάσταση που βιώνει το άτομο καθώς και την προσωπικότητα του ατόμου[15]. Η διπλωματική εργασία δείχνει την αναγνώριση συναισθημάτων μέσω της αναγνώρισης εκφράσεων προσώπου.

## <span id="page-8-0"></span>**1.1 Σκοπός και Στόχοι Εργασίας**

Σκοπός της παρούσας πτυχιακής είναι η μεταφορά μιας αυστηρής παραδοσιακής τάξης σε εικονική μορφή.

Η μεταφορά της πραγματικής σε εικονική μορφή απαρτίζεται από τρεις στόχους που παραθέτονται παρακάτω.

- Διαμοιρασμός της οθόνης των μαθητών και επικοινωνίας μέσω chat με τον εκάστοτε επιβλέπων εκπαιδευτικό.
- Αναγνώριση προσώπου και κατ' επέκταση συναισθημάτων των μαθητών όταν αυτοί εργάζονται πάνω σε αυτό που τους έχει ανατεθεί από τον εκάστοτε επιβλέπων εκπαιδευτικό.
- Αξιολόγηση των συναισθημάτων συνεπώς και των αντιδράσεών τους καθώς και της εργασίας σε πραγματικό ή μεταγενέστερο χρόνο από τον ειδικό.

# <span id="page-9-0"></span>**2 Μοντέλα – Μέθοδοι - Μεθοδολογίες**

Σε αυτή την ενότητα παρουσιάζεται η στοίχιση προσώπου στο βίντεο (face mask) καθώς και το πώς έγινε η οικοδόμηση και η εκπαίδευση του μοντέλου. Στην συνέχεια γίνεται αναφορά για την αναγνώριση συναισθημάτων, των εικονικών τάξεων και για τον διαμοιρασμό και καταγραφή της οθόνης.

#### <span id="page-9-1"></span>**2.1 Μοντέλα Προσώπου και Καταγραφής**

#### <span id="page-9-2"></span>**2.1.1 Οικοδόμηση του Μοντέλου με Principal Component Analysis (PCA)**

Το μοντέλο Constrained Local Model (CLM)[6] βασίζεται σε αλγόριθμους που περιγράφονται στο [1], σκοπός μας είναι να προσαρμόσουμε ένα μοντέλο προσώπου σε ένα πρόσωπο που απεικονίζεται σε κάποιο βίντεο ή φωτογραφία. Στην περίπτωση μας το μοντέλο προσώπου αποτελείται από 70 σημεία[6] όπως αυτό απεικονίζεται παρακάτω (Εικόνα 1):

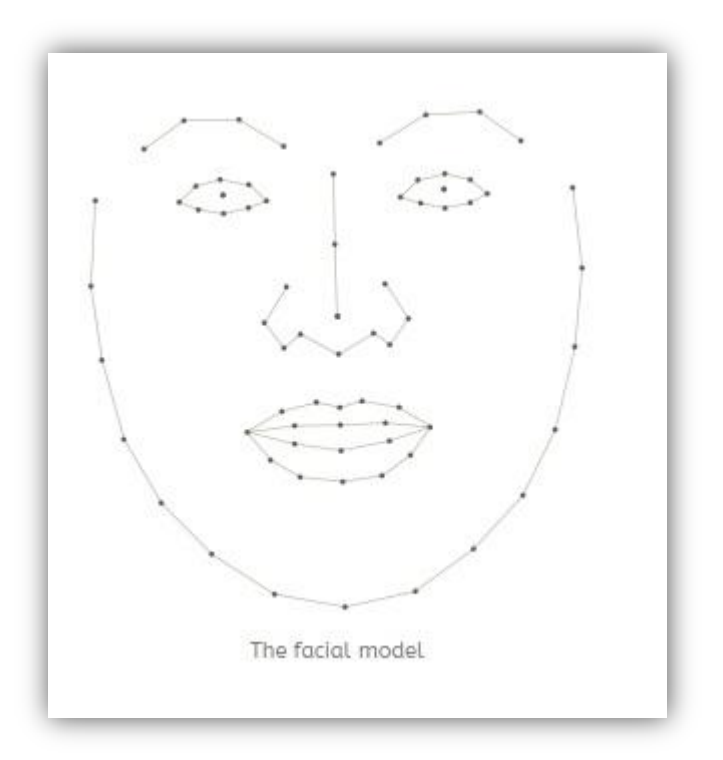

<span id="page-9-3"></span>Εικόνα 1: Απεικόνιση του μοντέλου προσώπου

Ο αλγόριθμος ταιριάζει το μοντέλο προσώπου χρησιμοποιώντας 70 μικρούς ταξινομητές. Παρατηρούμε πως κάθε ένας ταξινομητής αντιστοιχεί σε κάθε ένα σημείο. Οι ταξινομητές κινούνται τοπικά γύρω από μια μικρή περιοχή για καλύτερη εφαρμογή αφού πρώτα έχει ληφθεί υπόψη μία αρχική προσέγγιση και έπειτα οι ταξινομητές συγκλίνουν στα σημεία και έτσι προκύπτει η βέλτιστη εφαρμογή του προσώπου στο βίντεο ή στην εικόνα με το μοντέλο. Παρακάτω απεικονίζεται η αρχιτεκτονική του CLM[16] (Εικόνα 2)

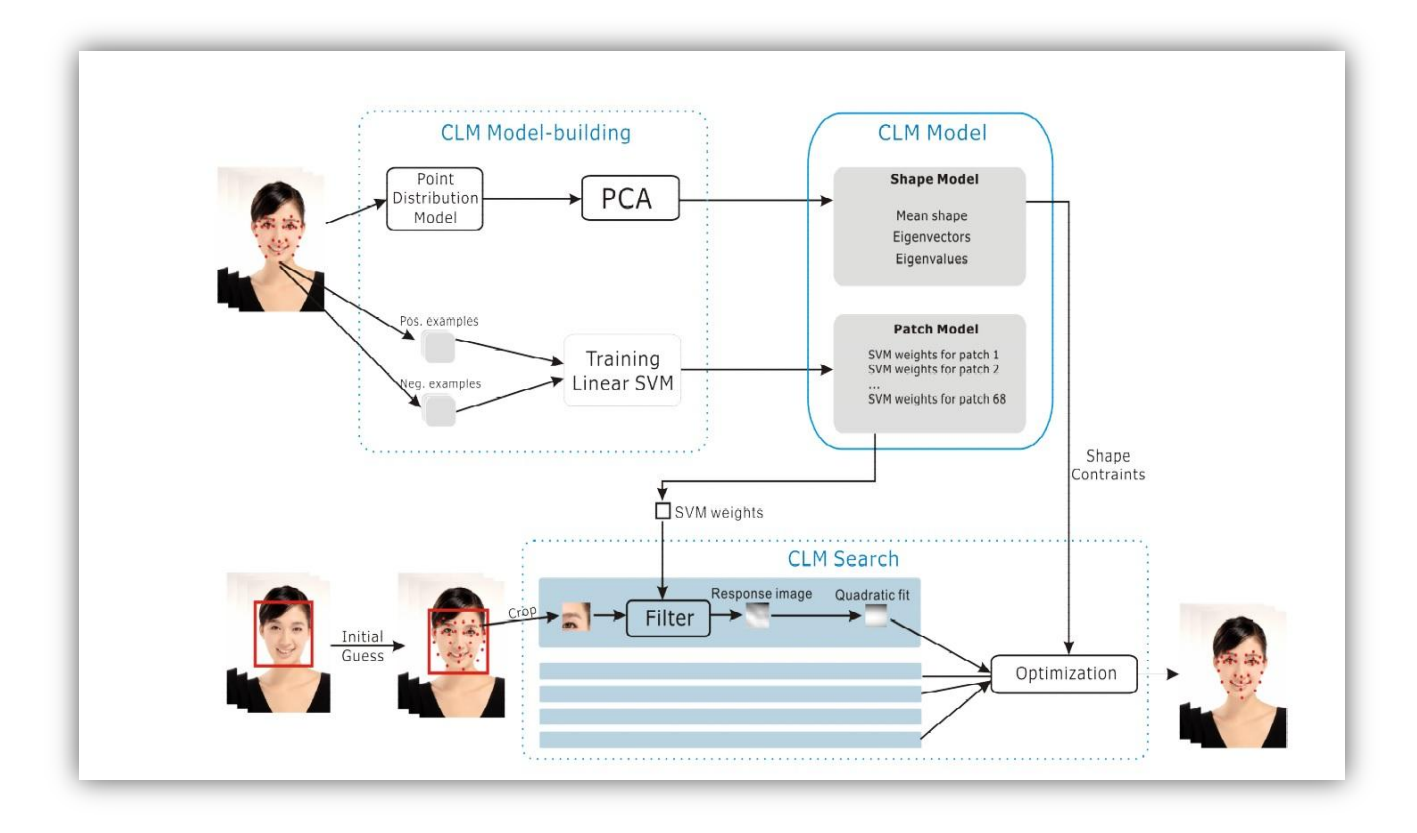

Εικόνα 2: Αρχιτεκτονική του CLM

#### <span id="page-10-1"></span><span id="page-10-0"></span>**2.1.2 Οικοδόμηση του Μοντέλου με Principal Component Analysis (PCA)**

 Ένα μοντέλο προσώπου είναι γενικά εύκολη υπόθεση να το χτίσουμε δεδομένου ότι δεν διαφέρει ιδιαίτερα από άτομο σε άτομο[6]. Ένα παρόμοιο μοντέλο θα μπορούσε να σχεδιαστεί με το χέρι αλλά είναι

πιο εύκολο να σχεδιαστεί από ένα σύνολο σχολιασμένων δεδομένων. Το σύνολο των σχολιασμένων φωτογραφιών αφορά την MUCT DATABASE[4]. Για να γίνει οικοδόμηση αυτού του μοντέλου

#### Πτυχιακή Εργασία τμήματος Μηχανικών Πληροφορικής

χρησιμοποιήθηκε το PCA πρώτα γίνεται υπολογισμός των μέσων σημείων (mean-points) από όλες τις σχολιασμένες φωτογραφίες και στην συνέχεια χρησιμοποιείται το PCA για να γίνει εξαγωγή των παραλλαγών προσώπου ως γραμμικοί συνδυασμοί ή ως συστατικά. Επισημαίνοντας μπορούμε να πούμε ότι το PCA εξάγει τα στοιχεία κατά σειρά σπουδαιότητας δηλαδή κατά πόσο η διακύμανση μπορεί να εξηγηθεί από κάθε συστατικό. Από την πρώτη επιλογή αυτών των συστατικών καταφέρνουμε να καλύψουμε το μεγαλύτερο της διακύμανσης του προσώπου απορρίπτοντας το υπόλοιπο χωρίς ωστόσο να υπάρχει καμία απώλεια από το μοντέλο. Τα πρώτα στοιχεία του εξάγει το PCA καλύπτει συνήθως τις βασικές διαφοροποιήσεις απλό τη στάση του προσώπου και στη συνέχεια ακολουθείται το ανοιγοκλείσιμο του στόματος, των ματιών το χαμόγελο κλπ...Κάθε στάση του προσώπου μπορεί να μοντελοποιηθεί ως μέσα στοιχεία συν των σταθμισμένων συνδυασμών από αυτά τα συστατικά και τα βάρη μπορούν να θεωρηθούν ως παράμετροι για το μοντέλο προσώπου. Από το PCA μπορούμε επίσης να αποθηκεύσουμε τις ιδιοτιμές του κάθε συστατικού το οποίο μας δίνει την τυπική απόκλιση του βάρους του κάθε συστατικού σύμφωνα με τις πόζες του προσώπου στα σχολιασμένα δεδομένα (annotated-data) πράγμα που είναι πολύ χρήσιμο εφόσον θέλουμε να τακτοποιήσουμε τα βάρη στο βήμα της βελτιστοποίησης. Αυτό είναι ιδιαίτερα σημαντικό γεγονός διότι τα πρόσωπα που χρησιμοποιούνται στην εκπαίδευση έχουν μια ποικιλία από διαφορετικές πόζες και εκφράσεις το οποίο κάνει το μοντέλο περισσότερο ευέλικτο ως αποτέλεσμα να προσαρμόζεται πιο εύκολα σε κάθε πρόσωπο διαφορετικά το μοντέλο θα ήταν ιδιαίτερα αυστηρό και δύσκολο να προσαρμοστεί.

#### <span id="page-11-0"></span>**2.1.3 Εκπαίδευση των Ταξινομητών**

Όπως έχουμε αναφέρει έχουμε έναν ταξινομητή για κάθε σημείο στο μοντέλο, άρα 70 ταξινομητές συνολικά για το μοντέλο. Για να εκπαιδεύσουμε αυτούς τους ταξινομητές παίρνουμε για παράδειγμα έναν

ταξινομητή για το σημείο 27 κάνουμε περικοπή ένα Χ από το Χ κομμάτι με επίκεντρο την σημαντική θέση του σημείου 27 σε κάθε μία από τις σχολιασμένες εικόνες του προσώπου.

Αυτό το σύνολο κομματιών (patches) χρησιμοποιούνται στην συνέχεια ως πρώτη ύλη για την εκπαίδευση του ταξινομητή (Εικόνα 3).

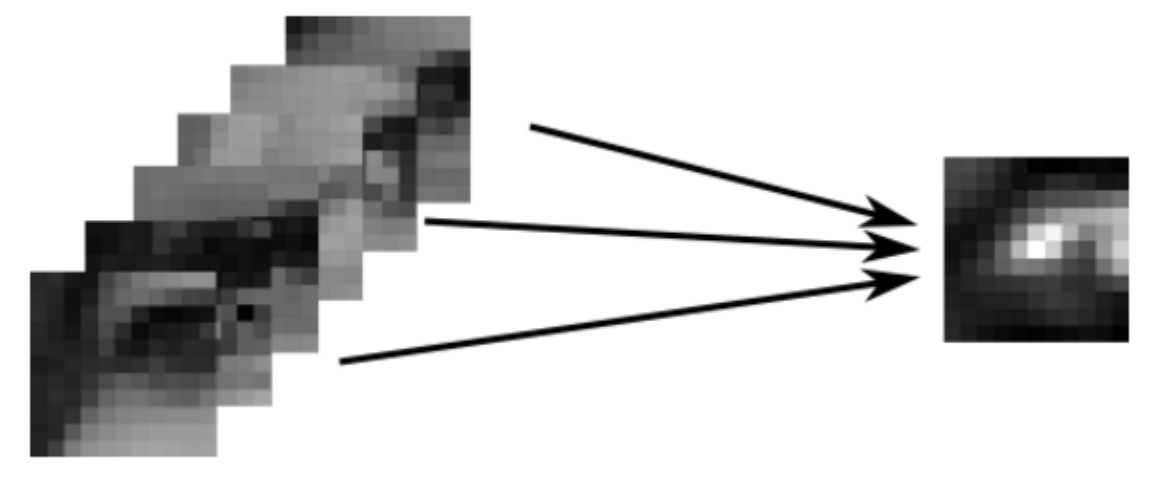

Training a classifier on patches from the annotated faces

Εικόνα 3**:** Εκπαίδευση του ταξινομητή από σχολιασμένες εικόνες

<span id="page-12-0"></span>Πολλοί ταξινομητές μπορούν να χρησιμοποιηθούν για την ταξινόμηση της εικόνας ωστόσο εδώ χρησιμοποιήθηκε έναν logistic regression[8] ταξινομητή με έναν πυρήνα SVM Kernel όπως επίσης και ένα φίλτρο Mosse (Εικόνα 4).

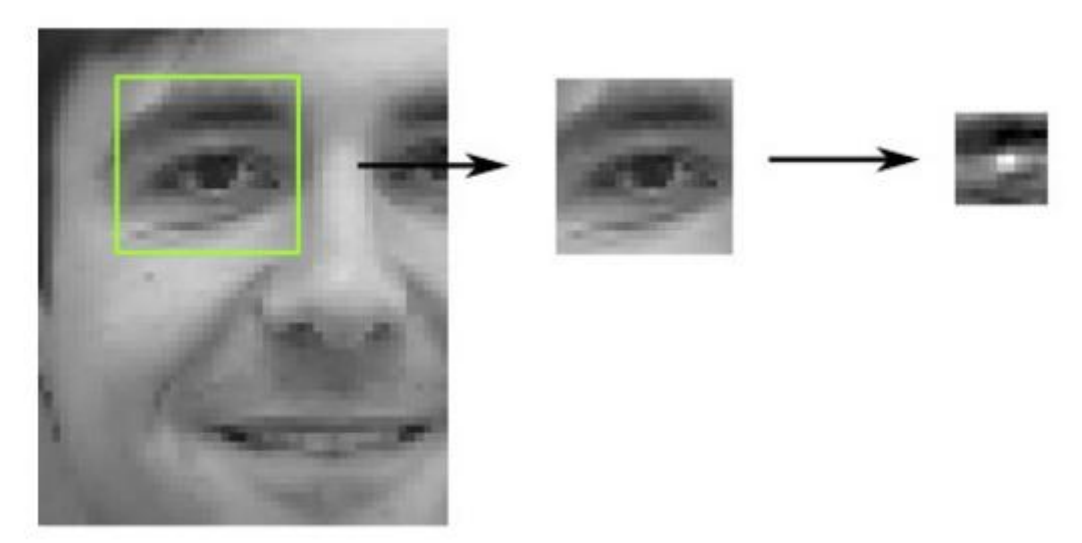

The cropped patch and "response" for the left pupil

Εικόνα 4: Η ανταπόκριση του patch για την αριστερή κόρη του ματιού

<span id="page-12-1"></span>Στο Patch Model γίνεται περιγραφή της εικόνας για το πώς πρέπει να μοιάζει γύρω από κάθε χαρακτηριστικό σημείο (feature point). Για παράδειγμα γνωρίζουμε εκ των προτέρων ότι τα μάτια έχουν σχήμα οβάλ . Στην πραγματικότητα για κάθε χαρακτηριστικό σημείο έχει εκπαιδευτεί (train) μία γραμμική Support-Vector-Machine (SVM) για να γίνει αναγνώριση του τοπικού κομματιού (patch) γύρω από το σημείο που μας ενδιαφέρει έτσι ώστε να το χρησιμοποιήσουμε αργότερα στην διαδικασία αναζήτησης.

### <span id="page-13-0"></span>**2.2 Αναγνώριση Συναισθήματος**

Στην αναγνώριση συναισθημάτων χρησιμοποιήθηκε μία βασική μέθοδος ταξινόμησης που ονομάζεται logistic regression [7].Υπάρχει ήδη ένα παραμετρικό μοντέλο του προσώπου όπου μπορούμε να χρησιμοποιήσουμε τις παραμέτρους του μοντέλου όπως είναι τα χαρακτηριστικά. Για την εκπαίδευση έχει γίνει σχολιασμός (annotate) των εικόνων που μας ενδιαφέρουν οι οποίες εκφράζουν συναισθήματα και να γίνει προβολή των εικόνων σε PCA.Αυτές οι παράμετροι λειτουργούν ως δεδομένα εισόδου εκπαίδευσης για την παλινδρόμηση ( regression ). Η ταξινόμηση με τον τρόπο υλοποίησης που αναφέρθηκε λειτουργεί αρκετά καλά. Μερικά από τα συναισθήματα μοιάζουν σε μεγάλο βαθμό ως αποτέλεσμα σε ορισμένες περιπτώσεις να υπάρχει μία μικρή καθυστέρηση μέχρι να τα διακρίνει (Εικόνα 5 [7]).

<span id="page-13-1"></span>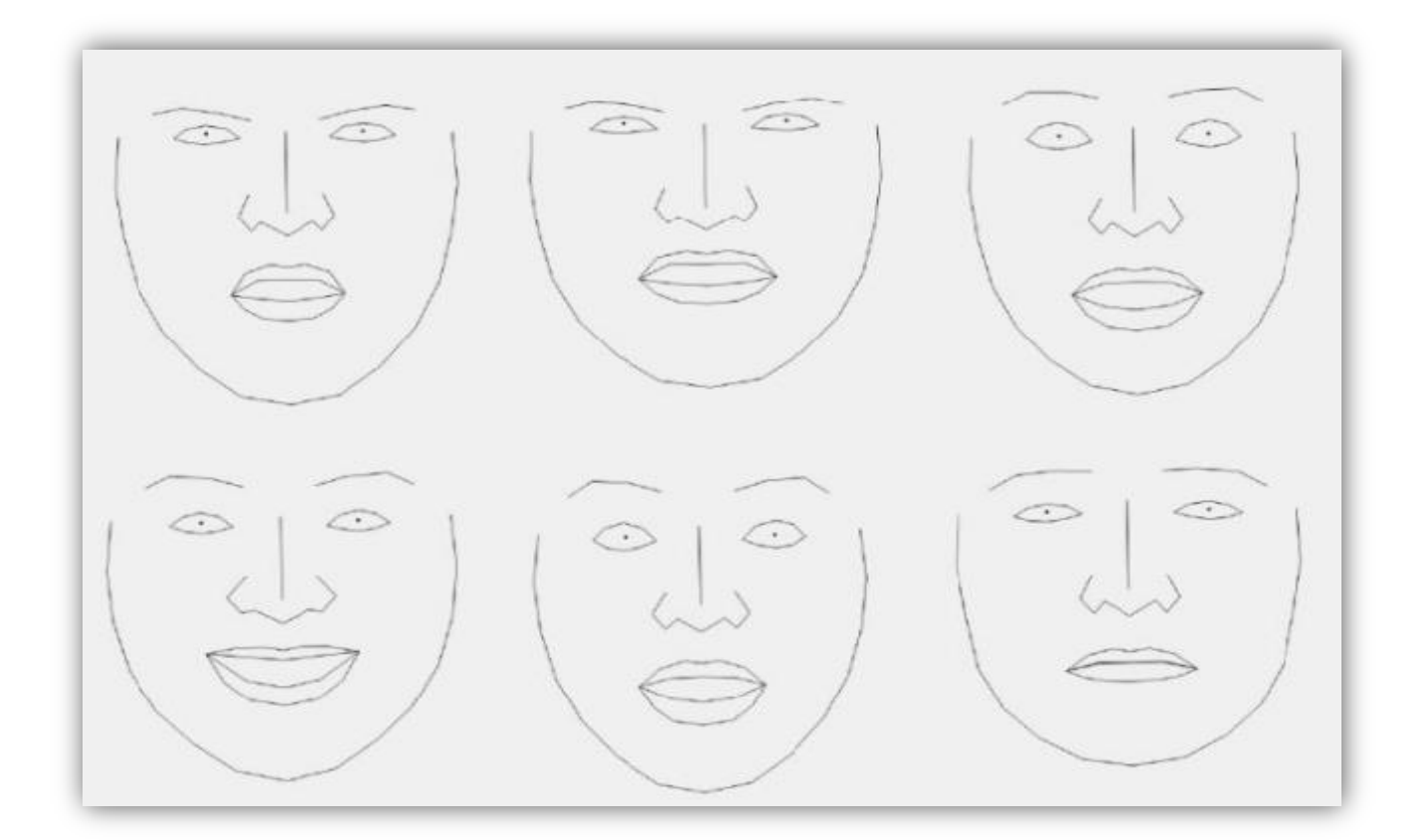

Εικόνα 5: Απεικόνιση των 6 βασικών συναισθημάτων

Στην παραπάνω φωτογραφία γίνεται απεικόνιση των συναισθημάτων, ξεκινώντας από πάνω αριστερά απεικονίζεται ο θυμός, αηδία ,φόβος , χαρά ,έκπληξη και θλίψη[7] (βλ. Εικόνα 4).

#### <span id="page-14-0"></span>**2.2.1 Αναφορά στην MUCT και στην XM2VTS DATABASE**

Η MUCT DATABASE[4] δημιουργήθηκε στο Πανεπιστήμιο του Κέιπ town τον Δεκέμβριο του 2008 και τα άτομα που φωτογραφήθηκαν ήταν από την γύρω περιοχή. Τα άτομα ήταν ηλικίας άνω των 18 ετών διαφόρων εθνικοτήτων και επαγγελμάτων καθώς και φοιτητές. Περίπου ίσος αριθμός φωτογραφιών αφορούσαν άντρες και γυναίκες. Κάθε άτομο φωτογραφήθηκε σε 5 διαφορετικές γωνίες λήψης έχοντας μία ουδέτερη έκφραση προσώπου ή ένα ελαφρύ χαμόγελο και πολλοί από αυτούς φορούσαν γυαλιά, καπέλα είχαν μακιγιάζ κλπ. Επίσης χρησιμοποιήθηκαν 10 διαφορετικές ρυθμίσεις φωτισμού γιατί η ποικιλομορφία ήταν αναγκαία.

Η βάση δεδομένων XM2VTS αποτελείται από 2360 εικόνες των 295 ατόμων με 68 landmarks. Οι φωτογραφίες έχουν τραβηχτεί μετωπικά αλλά με σημαντικές διαφοροποιήσεις .Ο φωτισμός είναι ομοιόμορφος με ένα επίπεδο φόντου.

#### <span id="page-14-1"></span>**2.2.2 Θεωρία Αναγνώρισης Συναισθημάτων**

Σύμφωνα με τον William James τα συναισθήματα προκαλούνται στον άνθρωπο από τις σωματικές καταστάσεις που βιώνει. Τα 6 βασικά συναισθήματα (φόβος, θύμος ,θλίψη, έκπληξη, αηδία, χαρά) μπορούν να διακριθούν ως αρνητικά και θετικά συναισθήματα[15]. Η χαρά είναι ένα θετικό συναίσθημα όπου οι περισσότεροι άνθρωποι θέλουν να το βιώνουν. Συνήθως η χαρά βιώνεται από τον άνθρωπο με την επίτευξη κάποιου στόχου και χρησιμοποιείται σαν συνώνυμο της ευχαρίστησης και του ενθουσιασμού. Αντίθετα ο φόβος, η θλίψη, η αηδία και ο θυμός είναι αρνητικά συναισθήματα και οι περισσότεροι άνθρωποι δεν θέλουν να τα βιώνουν γιατί τους προκαλούν αποστροφή. Τα συναισθήματα αυτά βιώνονται από τον άνθρωπο όταν βρίσκονται σε κατάσταση κινδύνου, πανικού, όταν η επίτευξη ενός στόχου δεν ήταν εφικτή και βέβαια με το συναίσθημα της απώλειας.

#### <span id="page-14-2"></span>**2.3 Αλγόριθμοι απεικόνισης Μοντέλων Προσώπων**

#### <span id="page-14-3"></span>**2.3.1 Αλγόριθμος Active Shape Model (ASM)**

To ASM[11] είναι στατικό μοντέλο σχήματος αντικειμένων όπου εξαιτίας μιας επανάληψης παραμορφώνεται για να χωρέσει σε ένα παράδειγμα αντικειμένου μιας νέας εικόνας. Τα σχήματα περιορίζονται από ένα PDM (Point Distribution Model).Το Στατιστικό Μοντέλο έχει πολλούς τρόπους που μπορεί να δει ένα σύνολο παραδειγμάτων το οποίο απαρτίζεται από σχολιασμένες εικόνες.Το σχήμα ενός αντικειμένου παρουσιάζεται από ένα σύνολο στοιχείων,το οποίο φυσικά ελέγχεται από το μοντέλο σχήματος ( shape-model).Ο αλγόριθμος ASΜ έχει ως βασικό στόχο να ταιριάξει το μοντέλο σε μία νέα εικόνα που λειτουργεί με τα δύο παρακάτω βήματα.

- Δημιουργεί ένα προτεινόμενο σχήμα εξετάζοντας την εικόνα γύρω από κάθε σημείο έτσι ώστε να βρει μία καλύτερη θέση για το σημείο.Αυτό γίνεται συνήθως χρησιμοποιώντας το επονομαζόμενο μοντέλο (Profile Model), το οποίο ψάχνει ισχυρά άκρα (edges) ή χρησιμοποεί την απόσταση Mahalanobis για να ταιριάξει το πρότυπο μοντέλο για το σημείο.
- Επιβεβαιώνει το προτεινόμενο σχήμα στο μοντέλο στο σημείο διανομής του μοντέλου(Εικόνα 6 [13])

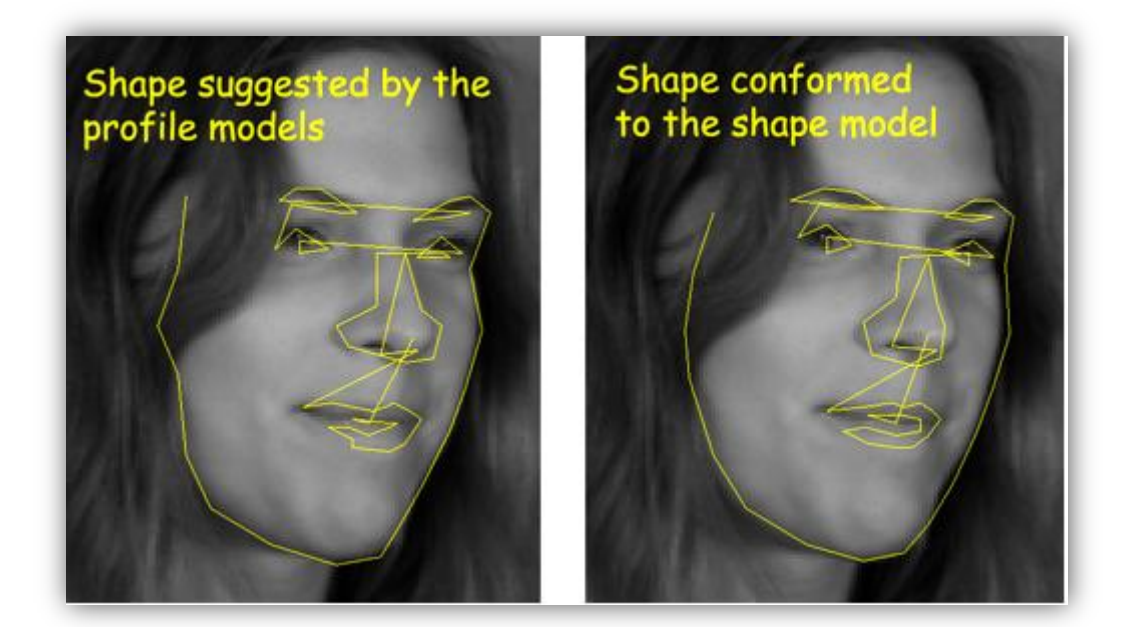

Εικόνα 6: Άπεικόνιση με εφαρμογή και μη του ASM

<span id="page-15-1"></span>Η τεχνική αυτή χρησιμοποιείται ευρέως για ανάλυση εικόνων προσώπων.

#### <span id="page-15-0"></span>**2.3.2 Αλγόριθμος Active Appearance Model (AAM)**

To AAM[12] είναι ένας αλγόριθμος υπολογιστικής όρασης για να ταιριάζει ένα στατιστικό μοντέλο του σχήματος, ενός αντικειμένου και την εμφάνιση σε μια νέα εικόνα. Χτίζεται κατά τη διάρκεια που γίνεται η φάση της εκπαίδευσης. Ένα σύνολο εικόνων μαζί με τις συντεταγμένες των οροσήμων (landmarks) , εμφανίζονται σε όλες τις εικόνες το οποίο παρέχεται από τον επόπτη κατάρτισης (training supervisor).

Ο αλγόριθμος χρησιμοποιεί τη διαφορά μεταξύ της τρέχουσας εκτίμησης της εμφάνισης και της εικόνας του στόχου για την διαδικασία βελτιστοποίησης. Με την αξιοποίηση της τεχνικής ελαχίστων τετραγώνων γίνεται πολύ γρήγορα το ταίριασμα με νέες εικόνες.

#### <span id="page-16-0"></span>**2.4 Εικονικές Τάξεις**

Αρχικά για να γίνει προσέγγιση μια εικονικής τάξης[22] πρέπει να υπάρχουν τα συστατικά που την αποτελούν για παράδειγμα μαθητές, εκπαιδευτικοί, εικονικά εργαστήρια και φυσικά, διδακτέα και εξεταστέα ύλη κλπ. Η διδακτέα ύλη πρέπει να είναι έτσι οργανωμένη ώστε να αποτελεί την σωστή εκμάθηση των μαθητών επίσης χωρίζεται σε ενότητες όπως διάφορα μπλοκ και θέματα. Η δομή της είναι σημαντικό να περιλαμβάνει μια αλληλουχία. Η διαδικασία διδασκαλίας περιλαμβάνει υποδείξεις, επεξηγήσεις και απαντήσεις ως προς τους μαθητές σαφώς όμως και την αξιολόγηση τους. Βασική προϋπόθεση για την ύπαρξη μιας εικονικής τάξη είναι η ύπαρξη Η/Υ . Κάθε εικονική αίθουσα διδασκαλίας αποτελείται από χαρακτηριστικά μιας παραδοσιακής αυστηρής τάξης. Μία παραδοσιακή αυστηρή τάξη απευθύνεται αποκλειστικά στην απευθείας επικοινωνία μεταξύ μαθητών και εκπαιδευτικού αντίθετα μία εικονική τάξη δεν απευθύνεται αποκλειστικά στην απευθείας επικοινωνία αλλά στην επικοινωνία μέσω του διαδικτύου. Η διαδικασία διδασκαλίας στηρίζεται στις υπηρεσίες που προσφέρονται από την εικονική αίθουσα για τους μαθητές. Οι υπηρεσίες ορίζονται ως παρακολούθηση των μαθητών σε πραγματικό ή μεταγενέστερο χρόνο καθώς και την διαδραστική μάθηση που πραγματοποιείται μέσω του chat.

#### <span id="page-16-1"></span>**2.5 Διαμοιρασμός και καταγραφή οθόνης**

Το εργαλείο που χρησιμοποιεί ο περιηγητής CHROME ονομάζεται Screen-Capturing και αυτό είναι υπεύθυνο τόσο για την καταγραφή της οθόνης του μαθητή όσο και για τον διαμοιρασμό οθόνης του. Με τη χρήση αυτού του εργαλείου στην μεριά του μαθητή είναι σε θέση ο επιβλέπων εκπαιδευτικός να βλέπει την οθόνη του καθώς επίσης και αν ασχολείται με κάτι άλλο ο μαθητής εκτός από αυτό που του έχει ανατεθεί.

# <span id="page-17-0"></span>**3 Τεχνικές και Εργαλεία που έχουν χρησιμοποιήθει**

Σε αυτήν την ενότητα γίνεται επισκόπηση και σύγκριση των διάφορων τεχνικών που μπορούν να χρησιμοποιηθούν για την αναγνώριση εκφράσεων προσώπου όπως επίσης και σύγκριση διαφόρων εικονικών τάξεων. Η ποικιλομορφία των τεχνικών που μπορούν να χρησιμοποιηθούν για να πραγματοποιηθεί η εξαγωγή των βασικών χαρακτηριστικών μιας εικόνας τα οποία είναι χρήσιμα για την ταξινόμηση χαρακτηριστικών προσώπου είναι μεγάλη. Το βασικότερο διαθέσιμο χαρακτηριστικό είναι ένα διάνυσμα των πρώτων pixel από την περιοχή του προσώπου.

#### <span id="page-17-1"></span>**3.1 Συγκριτική Μελέτη του ASM και του ΑΑΜ**

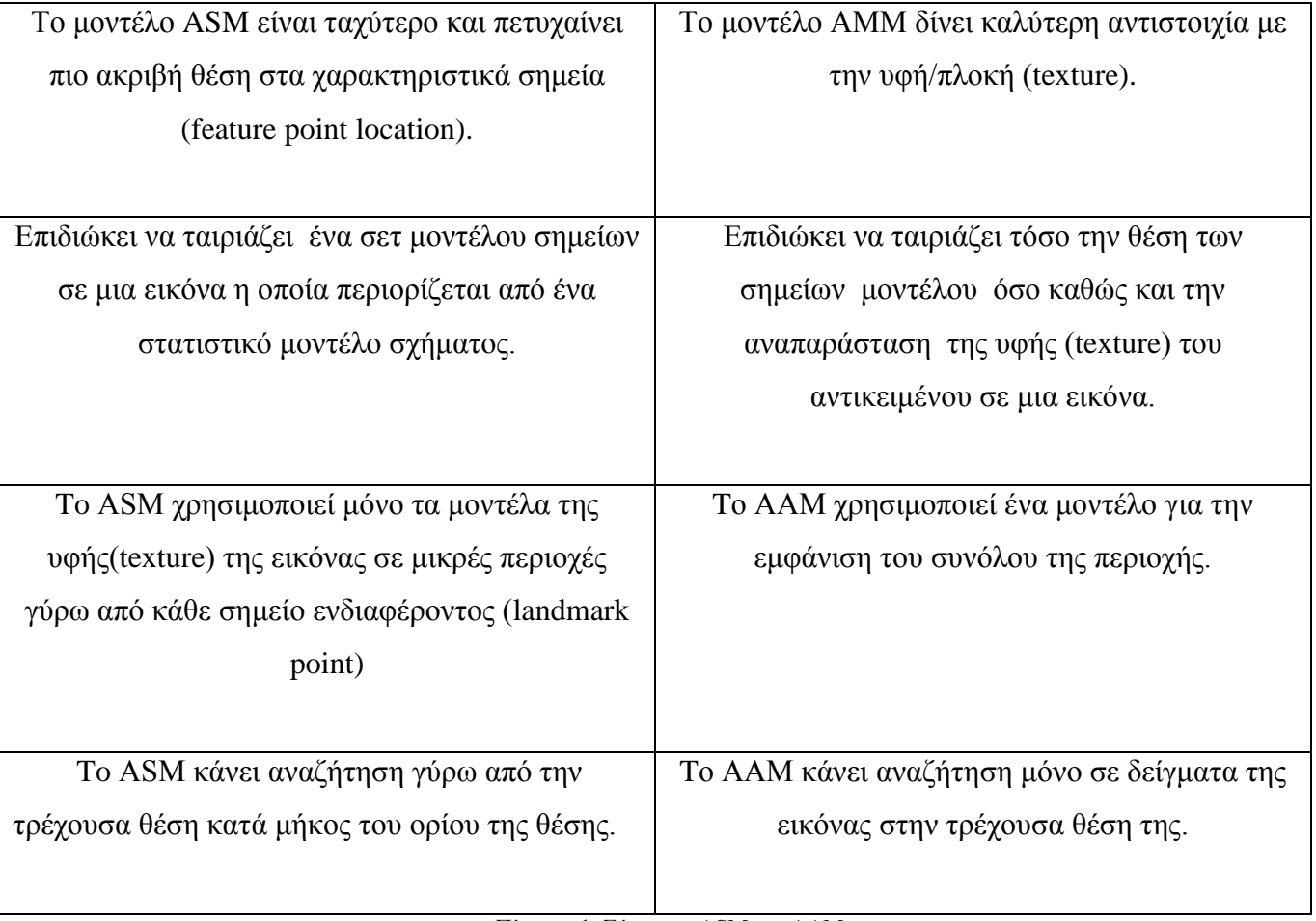

Active Shape Model (ASM) Vs Active Appearance Model (AAM) [2]

Πίνακας 1: Σύγκριση ASM και AAM

#### <span id="page-17-2"></span>**3.2 Συγκριτική Μελέτη των Database MUCT και XM2VTS**

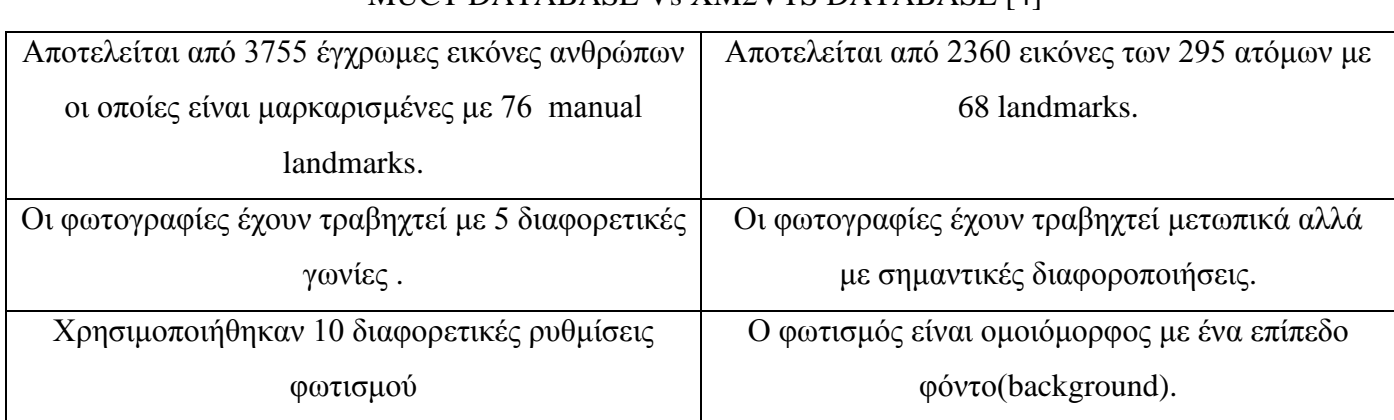

Πίνακας 2: Σύγκριση των database MUCT και XM2VTS

#### <span id="page-18-0"></span>**3.3 Συγκριτική Μελέτη Εικονικών Τάξεων**

Μία μεταφορά μιας παραδοσιακής τάξης σε εικονική μορφή[10] που χρησιμοποιεί την τεχνική για δημιουργία εικονικής εικόνας γίνεται παράθεση στο[17]. Το σύστημα αποτελείται από τρεις αίθουσες διδασκαλίας. H πρώτη αίθουσα αφορά την θεωρία, η οποία περιέχει διάφορα βίντεο με οδηγίες που αφορούν την διάλεξη, την πρακτική και τις ζωντανές διαλέξεις. Η δεύτερη αίθουσα είναι μία βιβλιοθήκη η οποία συνδέει ιστοσελίδες της ηλεκτρονικής μάθησης. Η τρίτη αίθουσα είναι ένα εργαστήριο για την παρακολούθηση των αποτελεσμάτων.

Μια άλλη μεταφορά μιας πραγματικής τάξης σε εικονική μορφή παρουσιάζεται στο[18], η οποία υποστηρίζει επαρκώς την ανταλλαγή μηνυμάτων, βίντεο, ήχου καθώς και συγχρονισμένων δεδομένων. Αυτή η εικονική τάξη δίνει την δυνατότητα τόσο στους μαθητές όσο και στους επιβλέπων εκπαιδευτικούς να δημοσιεύον ήχο και βίντεο σε πραγματικό χρόνο καθώς και άλλα μηνύματα δεδομένων αλληλεπίδρασης. Επιπλέον προτείνεται ένα συνεργατικό σύστημα το οποίο βασίζεται στο διαδίκτυο που χρησιμεύει ως ένα επιπρόσθετο χαρακτηριστικό για το σύστημα εκπαίδευσης είναι ο διαμοιρασμός δεδομένων μεταξύ καθηγητή και μαθητή. Το σύστημα μια εικονικής τάξης βασισμένης στο διαδίκτυο[19] στηρίζεται στην ηλεκτρονική παιδαγωγική η οποία έχει βελτιωμένα χαρακτηριστικά για την σωστή συνεργασία μεταξύ των μαθητών και των εκπαιδευτικών.

Στο[20], παρουσιάζονται μερικά σημαντικά βήματα για την οικοδόμηση και την υλοποίηση μιας εξ-ολοκλήρου πετυχημένης εικονικής τάξης. Αναφέρονται πληροφορίες για τον σχεδιασμό, τον προγραμματισμό την υλοποίηση για την μεταφορά μιας αυστηρής τάξης σε εικονική μορφή.

Στο[21], αναφέρεται ένα σύστημα εικονικής αίθουσας πραγματικού χρόνου βασισμένο στο διαδίκτυο, το οποίο έχει στηριχτεί σε θεωρίες μάθησης και σε τεχνολογίες πραγματικού χρόνου. Τα σημαντικότερα συστατικά του συστήματος αφορούν τόσο το περιβάλλον επικοινωνίας όσο και το περιβάλλον συνεργασίας. Το περιβάλλον επικοινωνίας δίνει στους μαθητές, διαλέξεις βίντεο διάφορα υλικά μάθησης όπως επίσης και διαδραστικό περιβάλλον. Το περιβάλλον συνεργασίας υποστηρίζει την ενεργή μάθηση παρέχοντας το περιβάλλον με εργαλεία μάθησης και υλικών για τους μαθητές.

#### <span id="page-18-1"></span>**3.4 Επισκόπηση Εργαλείου Καταγραφής και Διαμοιρασμού Οθόνης**

#### **Screen-Capturing[8]**

Το εργαλείο Screen-Capturing το οποίο χρησιμοποιείται στον Chrome και Mozilla nightly (σαφέστατα προτείνεται ο Chrome) είναι υπεύθυνο για τον διαμοιρασμό κάθε ανοιχτής εφαρμογής στον Η/Υ. Αυτό καταγράφει την οθόνη και επιστρέφει ένα πηγαίο κωδικό ( sourceId ) , επίσης μπορεί να χρησιμοποιηθεί σε όλες τις εφαρμογές WebRTC. (Εικόνα 7 [9])

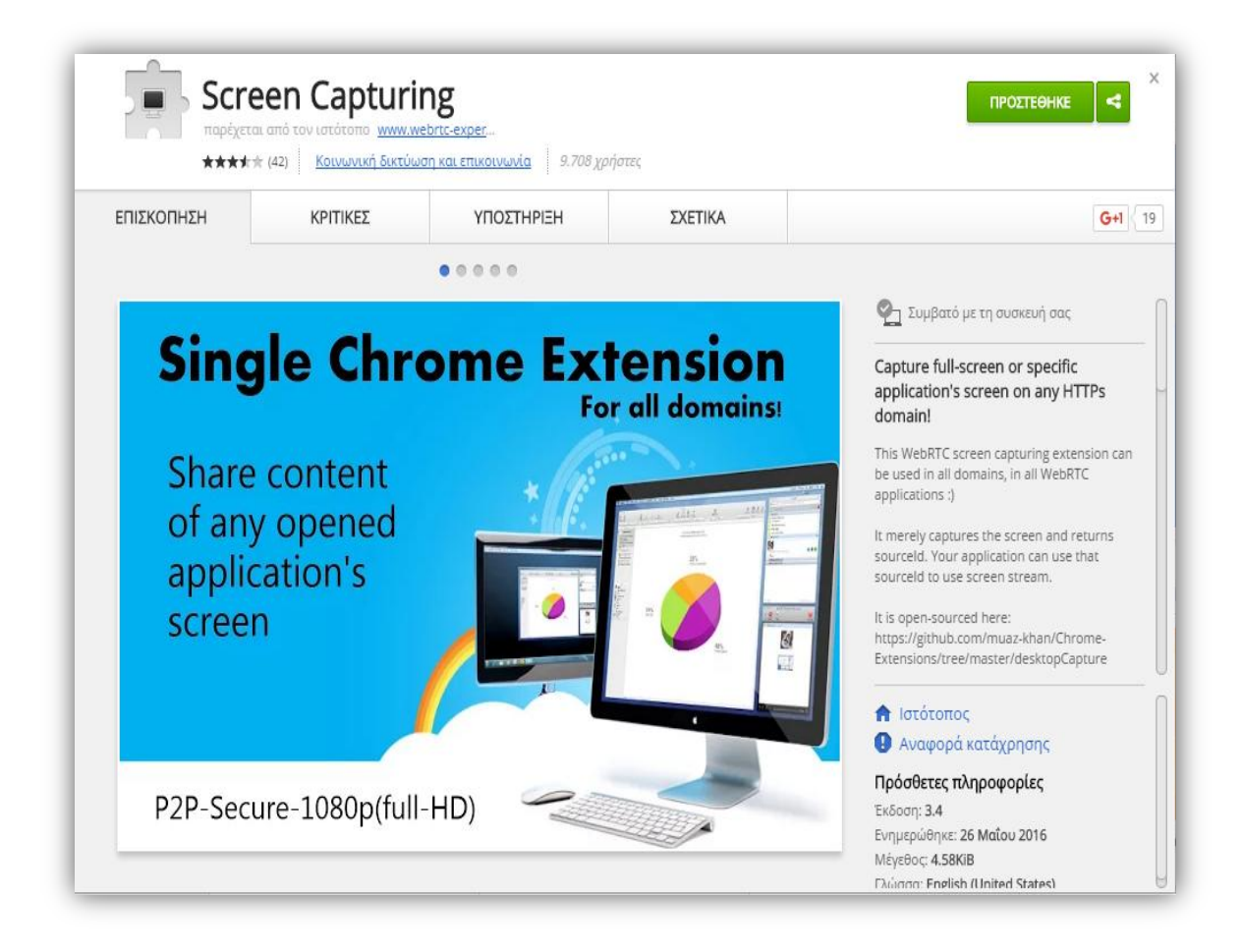

<span id="page-19-0"></span>Εικόνα 7: Εγκατάσταση του εργαλείου Screen-Capturing

# <span id="page-20-0"></span>**4 Σχεδίαση και Υλοποίηση Αρχιτεκτονικής Συστήματος**

Το κεφάλαιο αυτό παρουσιάζει βασικά χαρακτηριστικά της εφαρμογής, των δύο πλευρών επικοινωνίας μαθητών και εκπαιδευτικού. Η υλοποίηση της διαδικτυακής εφαρμογής έγινε στην γλώσσα Javascript και Html5 χρησιμοποιώντας την ανάπτυξη πλατφόρμας Netbeans. Στην Εικόνα 8 αποτυπώνεται σχηματικά το αρχιτεκτονικό μοντέλο της διαδικτυακής εφαρμογής η οποία αποτελείται από δύο οντότητες: Student-Side και Educator-Side.

Τα χαρακτηριστικά που απαρτίζουν την οντότητα που αφορά τους Μαθητές είναι:

- Αναγνώριση Συναισθημάτων.
- Διαμοιρασμός Οθόνης και Καταγραφής Οθόνης.
- Καταγραφή Οθόνης χωρίς να υπάρχει διαμοιρασμός.
- Δωμάτιο συνομιλίας (chat) με συμμαθητές και εκπαιδευτικού.
- Παιχνίδι

Τα χαρακτηριστικά που απαρτίζουν την οντότητα που αφορά τον εκάστοτε Εκπαιδευτικό είναι:

- Παρακολούθηση Οθόνης των Μαθητών.
- Αξιολόγηση Συναισθηματικών αλλαγών και Μαθητών.
- Δωμάτιο συνομιλίας (chat) με τους μαθητές.

Οι μαθητές εκτελώντας τις απαραίτητες διαδικασίες έχουν την δυνατότητα να εισέρθουν στο σύστημα να καταγράψουν μόνο την επιλεγμένη συνεδρία από τον επιβλέπων εκπαιδευτικό είτε να κάνουν διαμοιρασμό της οθόνης και καταγραφή της οθόνης ταυτόχρονα. Στην πρώτη περίπτωση η καταγραφή της συνεδρίας αποθηκεύεται τοπικά στον χρήστη και έπειτα αποστέλνεται στον ειδικό προκειμένου να γίνει αξιολόγηση της εκάστοτε συνεδρίας όσον αφορά την πρόοδο τους και τις διακυμάνσεις των συναισθηματικών αλλαγών των μαθητών καθώς εργάζονται πάνω σε αυτό που τους ζητήθηκε. Στην δεύτερη περίπτωση ο επιβλέπων καθηγητής έχει την δυνατότητα να παρακολουθεί και να αξιολογεί τους μαθητές και τις συναισθηματικές τους αλλαγές και την πρόοδο τους σε πραγματικό χρόνο. Στις δύο παραπάνω περιπτώσεις ο καθηγητής εξαιτίας του διαμοιρασμού οθόνης των μαθητών είναι σε θέση να παρατηρεί κάθε κίνηση τους για παράδειγμα αν ένας μαθητής επιχειρήσει να ασχοληθεί με κάτι άλλο την ώρα της εξέτασης στην συσκευή του πέραν από αυτό που του έχει ανατεθεί ο καθηγητής είναι σε θέση να το γνωρίζει.

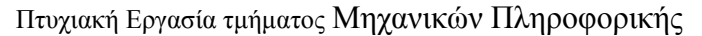

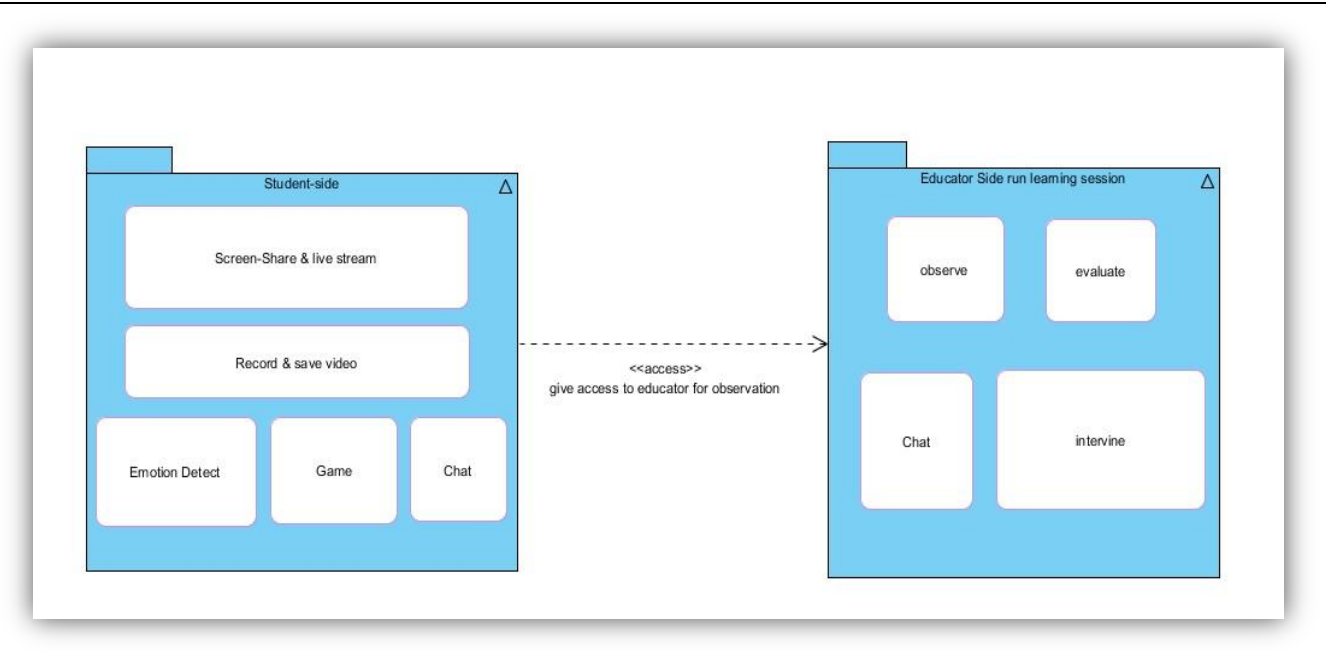

Εικόνα 8: Αρχιτεκτονικό μοντέλο

#### <span id="page-21-1"></span><span id="page-21-0"></span>**4.1 Έναρξη-Αρχικοποίηση και Τερματισμός Συστήματος**

Στη συγκεκριμένη ενότητα με τη βοήθεια ενός use case diagram αναλύεται πως πραγματοποιείται η έναρξη του συστήματος και πως τερματίζεται στην περίπτωση διαμοιρασμού και καταγραφής οθόνης. Αναλυτικότερα ο μαθητής εφόσον έχει εισέρθει στο σύστημα και έχει τοποθετήσει το ονοματεπώνυμο του μπορεί να στείλει μήνυμα στο δωμάτιο συνομιλίας το ίδιο φυσικά ισχύει και για τον επιβλέπων εκπαιδευτικό τα μηνύματα που αποστέλλονται είναι ορατά από όλους (μαθητές και εκπαιδευτικού) που έχουν πρόσβαση στην εκάστοτε εικονική τάξη. Αυτό έχει πραγματοποιηθεί διότι σε μια αυστηρή παραδοσιακή τάξη όταν κάποιος μαθητής θέλει να θέσει ένα ερώτημα στον εκπαιδευτικό, ή αντίθετα ένας εκπαιδευτικός να θέσει μία επεξήγηση στους μαθητές γίνεται αντιληπτό από όλους τους παραβρισκόμενους. Για την μεταφορά μιας παραδοσιακής αυστηρής τάξης σε εικονική μορφή αυτό κρίνεται αναγκαίο. Στην συνέχεια ο μαθητής ενεργοποιεί το κουμπί Start and Recording όταν δώσει δικαιώματα για την καταγραφή και διαμοιρασμό οθόνης ενεργοποιείται η αναγνώριση συναισθήματος και το επιλεγμένο παιχνίδι καθώς και το κουμπί Stop-Recording, την ίδια στιγμή ο εκπαιδευτικός είναι σε θέση να παρακολουθήσει την οθόνη του μαθητή και να συνεπώς να βλέπει αν ασχολείται με κάτι άλλο ο μαθητής πέραν από αυτό που έχει ανατεθεί πατώντας το κουμπί Preview Screen και σαφώς να προχωρήσει στην αξιολόγηση τους. Με το πέρας της αξιολόγησης ή μόλις ο εκπαιδευτικός κρίνει ότι είναι απαραίτητο ότι η αξιολόγηση ολοκληρώθηκε έχει την δυνατότητα μέσα από το δωμάτιο συνομιλίας να ενημερώσει τους μαθητές να κάνουν διακοπή και αποθήκευση της συνεδρίας πατώντας το κουμπί

Stop Recording. Μόλις το πατήσουν έχουν την δυνατότητα να το κατεβάσουν και να το αποθηκευόσουν τοπικά πατώντας το save και έπειτα να το στείλουν στον εκπαιδευτικό με τον τρόπο που θα τους το

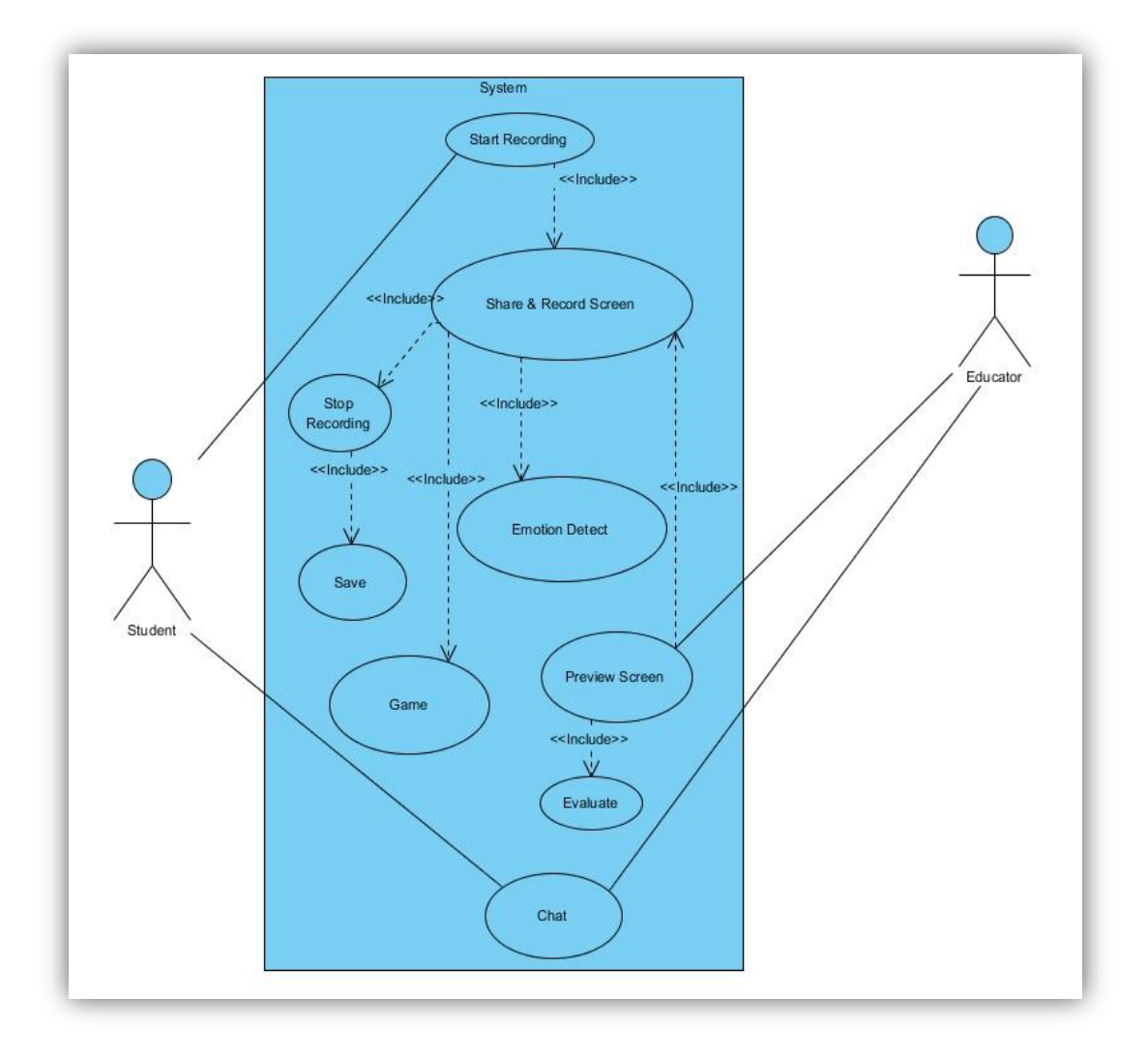

Εικόνα 9:Use Case diagram

<span id="page-22-0"></span>ανακοινώσει (Εικόνα 9).

### <span id="page-23-0"></span>**4.2 Χρήσιμες Βιβλιοθήκες**

Κύρια συστατικά της διαδικτυακής εφαρμογής αποτελούν οι βιβλιοθήκες cmltrackr, RecordRTC.

#### **Clmtrackr**

Είναι μία javascript βιβλιοθήκη η οποία είναι εξαιρετικά χρήσιμη για την τοποθέτηση μοντέλων προσώπου σε εικόνες και βίντεο, επίσης μπορεί να χρησιμοποιηθεί για να πάρουμε ακριβείς θέσεις χαρακτηριστικών προσώπου σε μία εικόνα ή να εντοπίσει ακριβώς το πρόσωπο σε ένα βίντεο.

#### **RecordRTC**

Είναι μία javascript βιβλιοθήκη η οποία είναι χρήσιμη στη καταγραφή πολυμέσων για τους μοντέρνους browser. Είναι βελτιστοποιημένο για διαφορετικές συσκευές και προγράμματα περιήγησης.

## <span id="page-23-1"></span>**4.3 Λειτουργίες της πλευράς Μαθητή**

Όπως έχει αναφερθεί ήδη η αναγνώριση συναισθήματος συνεπώς και η σχεδίαση του μοντέλου προσώπου (face mask) γίνεται στην μεριά του μαθητή. Για την λειτουργία του επισυνάπτεται συνοπτικός κώδικας στην (Εικόνα 10). Για την απεικόνιση της μάσκας η οποία εφάπτεται πάνω στο πρόσωπο του κάθε μαθητή (Εικόνα 11) κατά τη διάρκεια της παρακολούθησης ο μαθητής υπάρχει περίπτωση να μετατοπίσει το πρόσωπο ωστόσο η μάσκα εφαρμόζει και πάλι. Τέλος όταν κάποιο συναίσθημα υπερβαίνει το ποσοστό του 0,4 η μπάρα συναισθήματος εμφανίζει σε μορφή εικόνας το αντίστοιχο συναίσθημα εδώ για παράδειγμα εμφανίζει σε εικόνες τα συναισθήματα έκπληξη που έχει ποσοστό 0,6 και την χαρά που έχει ποσοστό 0,8 (Εικόνα 12).

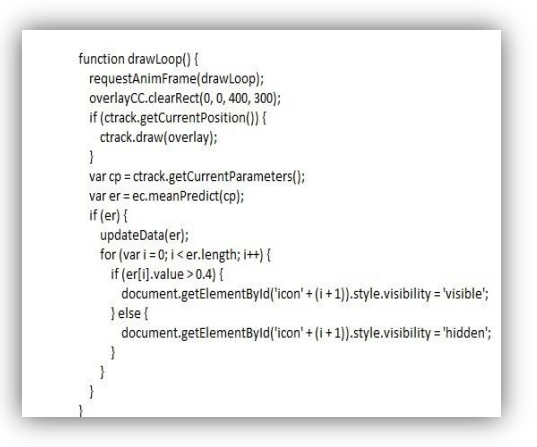

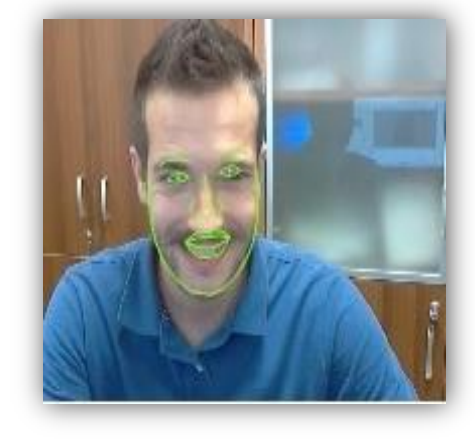

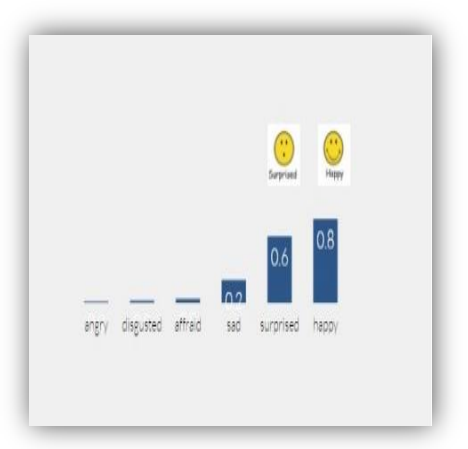

Εικόνα 10:Σχεδιασμός Μάσκας και Συναισθήματος Εικόνα 11: Αντιστοίχηση Μάσκας ΠροσώπουΕικόνα 12:Αναγνώριση Συναισθήματος

<span id="page-24-2"></span>

<span id="page-24-3"></span>

<span id="page-24-1"></span>Μία άλλη λειτουργία είναι ο διαμοιρασμός και η καταγραφή της οθόνης δίνεται συνοπτικός κώδικας (Εικόνα 13) καθώς ο μαθητής ενεργοποιήσει το κουμπί Start Recording .

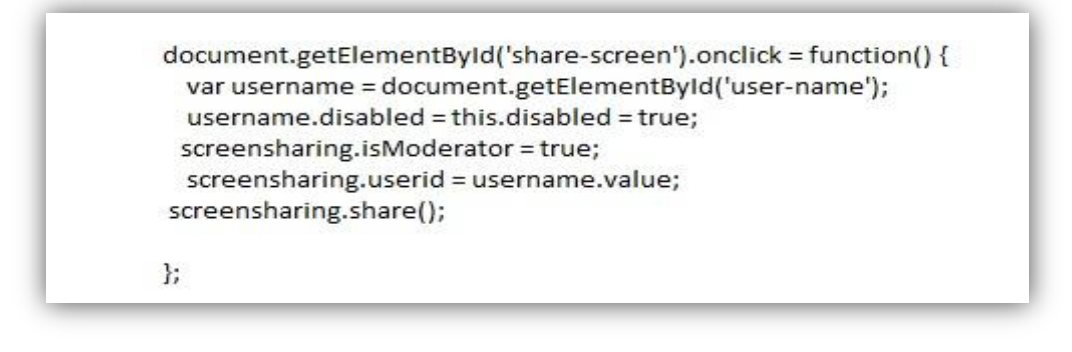

Εικόνα 13:Διαμοιρασμός και Καταγραφή Οθόνης

## <span id="page-24-4"></span><span id="page-24-0"></span>**4.4 Λειτουργίες της πλευράς Εκπαιδευτικού**

Η πλευρά Educator-Side έχει διαμορφωθεί με αυτόν τον τρόπο έτσι ώστε να λαμβάνει δεδομένα από την πλευρά του Student-Side. Τα δεδομένα που λαμβάνει επιτρέπουν στον εκπαιδευτικό να έχει πλήρη συναίσθηση με το τι ασχολείται ο εκάστοτε μαθητής. Επίσης πρέπει να τονιστεί ότι η πλευρά του εκπαιδευτικού δεν απαιτεί την εγκατάσταση του εργαλείου Screen-Capturing.

Παρακάτω δίνεται συνοπτικά κώδικας για την παρακολούθηση τη οθόνης από τον επιβλέπων εκπαιδευτικό από την στιγμή που ο μαθητής έχει δώσει δικαιώματα για καταγραφή και διαμοιρασμό της οθόνης του, ο οποίος είναι σε θέση να παρατηρεί και να αξιολογεί ανά πάσα στιγμή τον μαθητή εφόσον ο ίδιος έχει πατήσει το κουμπί preview his screen (Εικόνα 14).

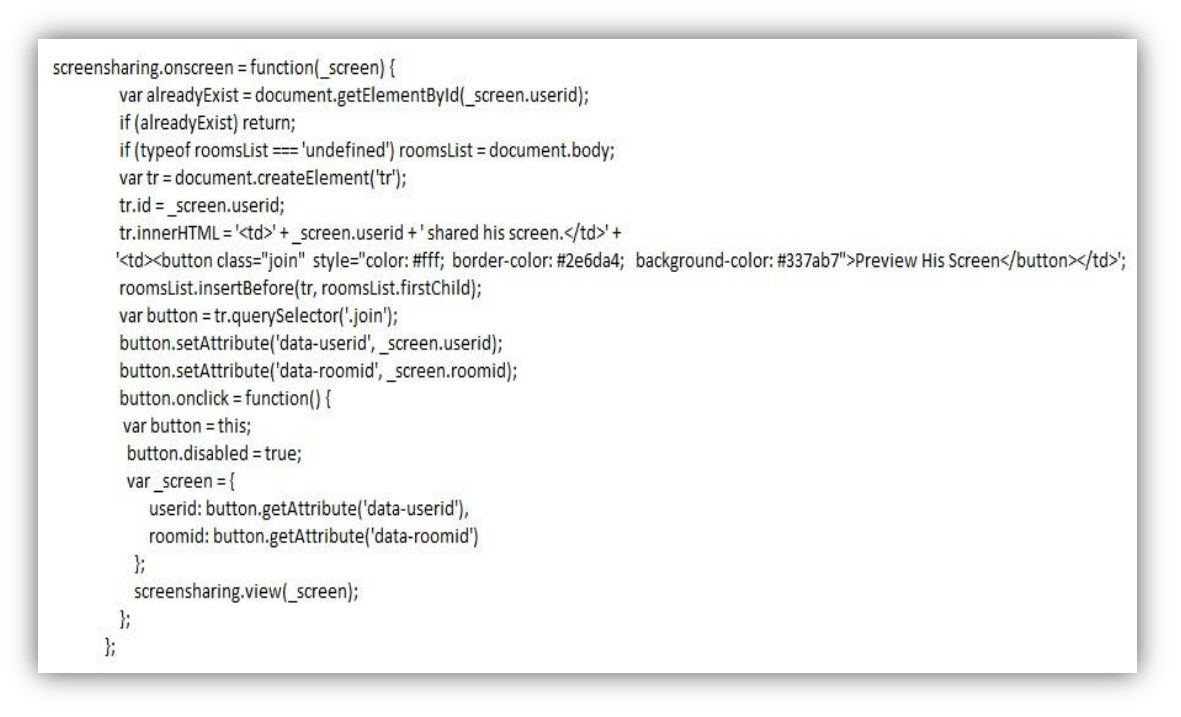

#### **Εικόνα 14:Παρακολούθηση οθόνης**

Eikona

#### <span id="page-25-1"></span><span id="page-25-0"></span>**4.5 Διαμεσολάβηση Επικοινωνίας μεταξύ Εκπαιδευτικού και Μαθητή**

.

Κυρίαρχο ρόλο για τον διαμοιρασμό και την καταγραφή αλλά και για την παρακολούθηση της οθόνης του μαθητή παίζει η εγκατάσταση του εργαλείου Screen – Capturing στην πλευρά του μαθητή. Το εργαλείο αυτό επιστρέφει έναν κωδικό στην πλευρά του εκπαιδευτικού όπου τον λαμβάνει και πλέον είναι σε θέση ο εκπαιδευτικός να παρατηρεί την οθόνη του μόλις δοθούν τα δικαιώματα από τον μαθητή συνεπώς και να παρατηρεί την οθόνη του μαθητή λεπτομερέστατα.

# <span id="page-26-0"></span>**5 Πιλοτική Επίδειξη Συστήματος**

Σε αυτήν την ενότητα θα γίνει μία επίδειξη της δικτυακής εφαρμογής και ένα πιλοτικό σενάριο σύμπραξης του μαθητή και του επιβλέπων καθηγητή. Tα ονόματα των μαθητών στην προκειμένη περίπτωση είναι Γιτόπουλος Μαργαρίτης και Κολοκούρης Γιάννης. Οι μαθητές καθώς εισέρχονται στην διαδικτυακή εφαρμογή επιλέγουν ύστερα από παρότρυνση του εκπαιδευτικού αν η αξιολόγηση θα πραγματοποιηθεί σε πραγματικό ή σε μεταγενέστερο χρόνο. Σε αυτό το πιλοτικό σενάριο έχει γίνει επιλογή αξιολόγησης σε πραγματικό χρόνο. Εφόσον οι μαθητές ακολουθήσουν την υπόδειξη του εκπαιδευτικού ανοίγει μία σελίδα όπου εκεί τοποθετούν οι μαθητές τα στοιχεία τους (Επώνυμο και Όνομα), στη συνέχεια ενεργοποιούν το κουμπί Start & Recording και μόλις δώσουν δικαιώματα για την καταγραφή και τον διαμοιρασμό οθόνης ενεργοποιείται το σύστημα αναγνώρισης συναισθημάτων καθώς και το επιλεγμένο παιχνίδι. Μόλις εισέρθουν όλοι οι μαθητές ο εκπαιδευτικός πατώντας το κουμπί preview his screen είναι σε θέση να παρακολουθεί τι κάνει ο κάθε μαθητής καθώς και να προχωρήσει στην αξιολόγηση του καθενός. Με το πέρας της εξέτασης ο μαθητής πατώντας το κουμπί Stop Recording σταματάει η καταγραφή και ο διαμοιρασμός της οθόνης και μπορεί να αποθηκεύσει το βίντεο τοπικά.

Παρακάτω επισυνάπτεται το σενάριο με βηματισμό και εικόνες.

**1 <sup>ο</sup> Βήμα** : Καθώς ο μαθητής εισέρχεται στην διαδικτυακή εφαρμογή επιλέγει ύστερα παρότρυνση του εκπαιδευτικού στο πως θα πραγματοποιηθεί η αξιολόγηση δηλαδή αν γίνει σε πραγματικό ή σε μεταγενέστερο χρόνο. Σε αυτήν την περίπτωση του ζητήθηκε να αξιολογηθεί σε πραγματικό χρόνο Εικόνα 15.Ο μαθητής πατάει στο κουμπί Play with Online Observation.

<span id="page-26-1"></span>![](_page_26_Picture_5.jpeg)

Εικόνα 15:Εισαγωγή Μαθητή στη Διαδικτυακή Εφαρμογή

**2 <sup>ο</sup> Βήμα**: Με την ολοκλήρωση του βήματος 1 ανοίγει η παρακάτω σελίδα στην πλευρά που αφορά τον μαθητή και είναι υποχρεωμένος να εισάγει τα στοιχεία του Εικόνα 16 σε αυτήν την περίπτωση απεικονίζεται ο μαθητής Γιτόπουλος Μαργαρίτης τον ίδιο βηματισμό ακολουθούν και οι υπόλοιποι μαθητές (σε αυτή την επίδειξη είναι ο Κολοκούρης Γιάννης ) και έπειτα να πατήσει το κουμπί Start Recording Εικόνα 17.

![](_page_27_Picture_80.jpeg)

<span id="page-27-1"></span>![](_page_27_Picture_81.jpeg)

<span id="page-27-0"></span>Εικόνα 16:Εισαγωγή Στοιχείων στη Φόρμα Εικόνα 17:Ενεργοποίηση του Start Recording

**3 <sup>ο</sup> Βήμα**: Ο μαθητής πατώντας το κουμπί Start Recording επιλέγει την πλήρης οθόνη (Εικόνα 18) δίνει δικαιώματα για την καταγραφή και τον διαμοιρασμό της οθόνης πατώντας κοινή χρήση εικόνας (Εικόνα 19).

![](_page_27_Picture_82.jpeg)

<span id="page-27-3"></span>

<span id="page-27-2"></span>Εικόνα 18:Καταγραφή Πλήρης Οθόνης Εικόνα 19:Ενεργοποίηση Κοινής χρήσης

**4 <sup>ο</sup> Βήμα**: Ο επιβλέπων εκπαιδευτικός πλέον είναι σε θέση να δει τους μαθητές που έχουν μπει στο σύστημα και έχουν ακολουθήσει τα παραπάνω βήματα (Εικόνα 20).Εδώ βλέπει τον Γιτόπουλο Μαργαρίτη και Κολοκούρη Γιάννη.

![](_page_28_Picture_84.jpeg)

Εικόνα 20:Ενεργοποίηση Κουμπιών Πρόσβασης για Παρακολούθηση μαθητών

<span id="page-28-0"></span>**5 <sup>ο</sup> Βήμα:** Ο εκπαιδευτικός πατώντας δίπλα από κάθε όνομα των μαθητών το preview his screen βλέπει τις οθόνες των μαθητών (Εικόνα 21). Έπειτα εισάγει όνομα ως Educator και λέει στους μαθητές Just Play η απάντηση που λαμβάνει από τους μαθητές είναι οκ (Εικόνα 22) και τώρα είναι σε θέση να αρχίσει την αξιολογήσει την πορεία των μαθητών καθώς τις συναισθηματικές τους αλλαγές.

<span id="page-28-1"></span>![](_page_28_Figure_5.jpeg)

![](_page_28_Picture_6.jpeg)

Εικόνα 21:Παρακολούθηση Μαθητών Εικόνα 22:Αξιολόγηση Μαθητών

<span id="page-28-2"></span>

**6 <sup>ο</sup> Βήμα:** Ο εκπαιδευτικός όποτε θελήσει ο ίδιος μπορεί να παρακολουθήσει τον κάθε μαθητή ξεχωριστά σε πλήρη οθόνη (Εικόνα 23), (Εικόνα 24).Παρατηρούμε πως το συναίσθημα που εκφράζει τον μαθητή Γιτόπουλο Μαργαρίτη είναι η χαρά και έχει ποσοστό 0,5 , ενώ τον Κολοκούρη Γιάννη είναι η έκπληξη με ποσοστό 0,6 και η χαρά με ποσοστό 0,5.

![](_page_29_Figure_2.jpeg)

<span id="page-29-1"></span>

<span id="page-29-0"></span>![](_page_29_Figure_4.jpeg)

**7 <sup>ο</sup> Βήμα**: Μόλις ο εκπαιδευτικός σημάνει το πέρας της εξέτασης οι μαθητές πατώντας το κουμπί Stop-Recording σταματούν να κάνουν διαμοιρασμό και καταγραφή της οθόνης τους (Εικόνα 25) και εφόσον τους ζητηθεί να το αποστείλουν στον εκπαιδευτικό ενεργοποιούν το κουμπί Save-todisk (Εικόνα 26) όπου το βίντεο αποθηκεύεται τοπικά και το αποστέλλουν με τον τρόπο που πρότεινε ο εκπαιδευτικός.

<span id="page-29-2"></span>![](_page_29_Figure_6.jpeg)

![](_page_29_Picture_7.jpeg)

Εικόνα 25:Διακοπή Καταγραφής και Διαμοιρασμού Εικόνα 26:Αποθήκευση Καταγραφής

<span id="page-29-3"></span>

#### <span id="page-30-0"></span>**5.1 Επίλογος**

Στην παρούσα πτυχιακή εργασία παρουσιάστηκαν η αρχιτεκτονική και η υλοποίηση ενός συστήματος διαμοιρασμού και καταγραφής οθόνης καθώς και αναγνώριση συναισθήματος αξιοποιώντας κυρίως τεχνολογίες javascript.

Πιο συγκεκριμένα, έγινε μία ιστορική αναδρομή όσον αφορά την αναγνώριση συναισθημάτων καθώς και της μεταφοράς μιας παραδοσιακής τάξης σε εικονική μορφή. Υπήρξαν κάποιες συγκρίσεις διάφορων αλγορίθμων και διαφόρων datasets. Για τον σχεδιασμό του συστήματος μελετήθηκαν θεωρίες καταλυτικές για την ανάπτυξη και τον σχεδιασμό της διαδικτυακής εφαρμογής.

Τέλος παρουσιάστηκε ένα πιλοτικό σενάριο μεταξύ δύο εταίρων (μαθητή-δασκάλου) στο πλαίσιο καταγραφής και διαμοιρασμού οθόνης του μαθητή και παρακολούθηση αξιολόγηση από τον δάσκαλο και είδαμε τις συναισθηματικές αλλαγές των ατόμων καθώς παίζουν ένα παιχνίδι που τους έχει ανατεθεί.

# <span id="page-31-0"></span>**Βιβλιογραφία**

- [1] Saragih, J. M., Lucey, S., & Cohn, J. F. (2009, September). Face alignment through subspace constrained mean-shifts. In *Computer Vision, 2009 IEEE 12th International Conference on* (pp. 1034-1041). IEEE.
- [2] Cootes, T. F., Edwards, G., & Taylor, C. J. Comparing Active Shape Models with Active Appearance Models
- [3] Suhr, D. D. (2005). Principal component analysis vs. exploratory factor analysis. *SUGI 30 proceedings*, *203*, 230
- [4] Milborrow, S., Morkel, J., & Nicolls, F. (2010). The MUCT landmarked face database. *Pattern Recognition Association of South Africa*, *201*(0)
- [5] Gu, L., & Kanade, T. (2008, October). A generative shape regularization model for robust face alignment. In *European Conference on Computer Vision* (pp. 413-426). Springer Berlin Heidelberg.
- [6] <http://auduno.com/post/61888277175/fitting-faces>
- [7] <http://auduno.com/post/84214587523/twisting-faces>
- [8] [https://en.wikipedia.org/wiki/Logistic\\_regression](https://en.wikipedia.org/wiki/Logistic_regression)
- [9] <https://chrome.google.com/webstore/detail/screen-capturing/ajhifddimkapgcifgcodmmfdlknahffk?hl=el>
- [10] Design and Implementation of a Web-Based Virtual Classroom System
- [11] Cootes, T. F., Taylor, C. J., Cooper, D. H., & Graham, J. (1995). Active shape models-their training and application. *Computer vision and image understanding*, *61*(1), 38-59.
- [12] [https://en.wikipedia.org/wiki/Active\\_appearance\\_model](https://en.wikipedia.org/wiki/Active_appearance_model)
- [13] [https://upload.wikimedia.org/wikipedia/commons/1/16/Operation\\_Of\\_Shape\\_Model\\_In\\_Active\\_Shape\\_Model.jpg](https://upload.wikimedia.org/wikipedia/commons/1/16/Operation_Of_Shape_Model_In_Active_Shape_Model.jpg)
- [14] Hess, U., & Thibault, P. (2009). Darwin and Emotion Expression.
- [15] Rani, J., & Garg, K. (2014). Emotion Detection Using Facial Expressions-A Review. *International Journal of Advanced Research in Computer Science and Software Engineering*, *4*(4).
- [16] Constrained Local Model for Face Alignment
- [17] Lertkulvanich Suriyong, Nithi Buranajant and SuwannaSombunsukho (2010), The Development of Virtual Classrooms by Using Virtual Image Creation Technique, International Journal of Human and Social Sciences Volume 5, Number 8
- [18] Wichian Premchaiswadi, AnuchaTungkasthan, NipatJongsawat (2011), Enhancing Learning Systems by using Virtual Interactive ClassroomsandWebbasedCollaborative
- [19] Ibam Emmanuel Onwuka (2012), Web-Based Virtual Classroom System Model for Tertiary Institutions, Proceedings of the 2012 Summit of the African Educational Research Network, 18-20th May, 1 North Carolina State University &DoubleTree Hilton, Raleigh Brownstone University Hotel
- [20] Hsu Sam, Oge, Marques, M. Khalid Hamza, and BassemAlhalabi (2011), How to Design a Virtual Classroom: 10 Easy Steps to Follow, www.pps.teithe.gr/491995645/HowToDesignAVirtualClassroom.pdf, Accessed 10/06/2013
- [21] Zongkai Yang, Qingtang Liu (2007), Research and Development of Web-Based Virtual Online Classroom.ScienDirect, Computers & Education Volume 48 , 171–184
- [22] Horváth, L., Rudas, I. J., & Kaynak, O. (2001). Modeling Virtual Classroom for Education in Engineering.